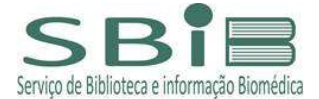

## GUIA DE RENOVAÇÃO DA DATA DE EMPRÉSTIMO DEOBRAS DOS ACERVOS USP NO DEDALUS:

Entrar na página do DEDALUS - https://primofs01.sibi.usp.br/pds?func=loadlogin&lang=por&institute=usp&calling\_system=aleph&url=http://dedalus.usp.br:80/F/VI811UMBS56A2KRN N51CREKVBHN5KHENG6XS9374TMLPM5E4G4-16049?RN=931619890&pds\_handle=GUEST :

a. clicar em Senha da Biblioteca;

b. número USP;

c. senha cadastrada no balcão da Biblioteca >> OK;

## ou

- a. clicar Sistemas USP (senha uspdigital);
- b. número USP;
- c. senha dos sistemas USP;
- d. Autenticando em primofs01.sibi.usp.br >> Aceitar;

## e de la construction de la construction de la construction de la construction de la construction de la construction de la construction de la construction de la construction de la construction de la construction de la const

- a. selecionar a guia Usuário;
- b. em Empréstimo selecionar o nº indicativo de itens emprestados;
- c. selecionar os materiais a serem renovados.

## Obs:

1– permitidas até 3 renovações seguidas, desde que não haja reserva para o item; 2– usuário em atraso na devolução não tem permissão para realizar renovações.